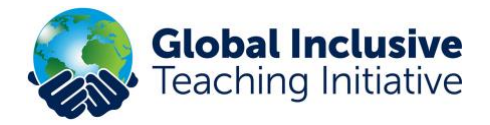

# **Group Leader Quick Guide to Progress & Reports**

*(See also the Group Leader Training Course and video)*

To access the **Group leader** functions log into [www.ifip.group,](http://www.ifip.group/) click on **the 'Courses'** menu in the top right-hand corner and this will take you to the **'IFIP Training Hub'.**

**IMPORTANT:** Roll over '**Courses'** again with your mouse to reveal '**Manage Groups'!**

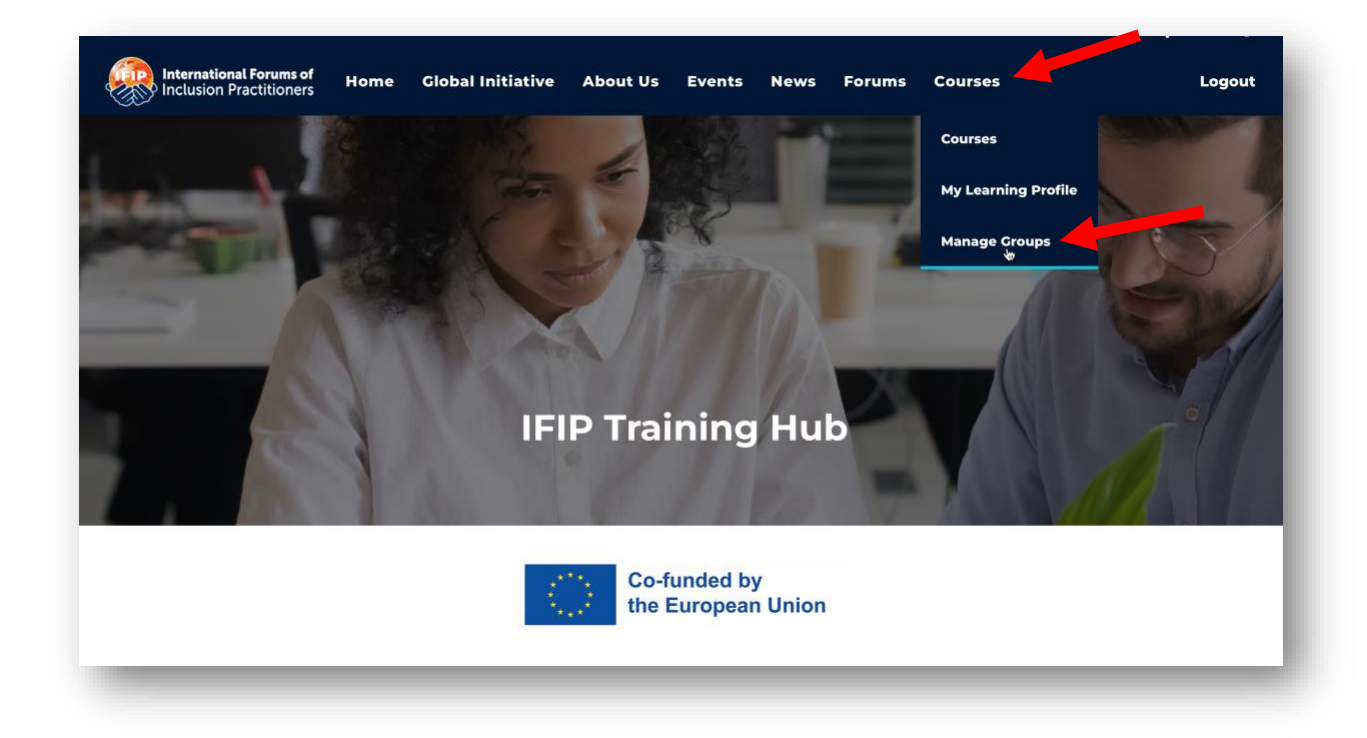

**You will see the name of your school.**

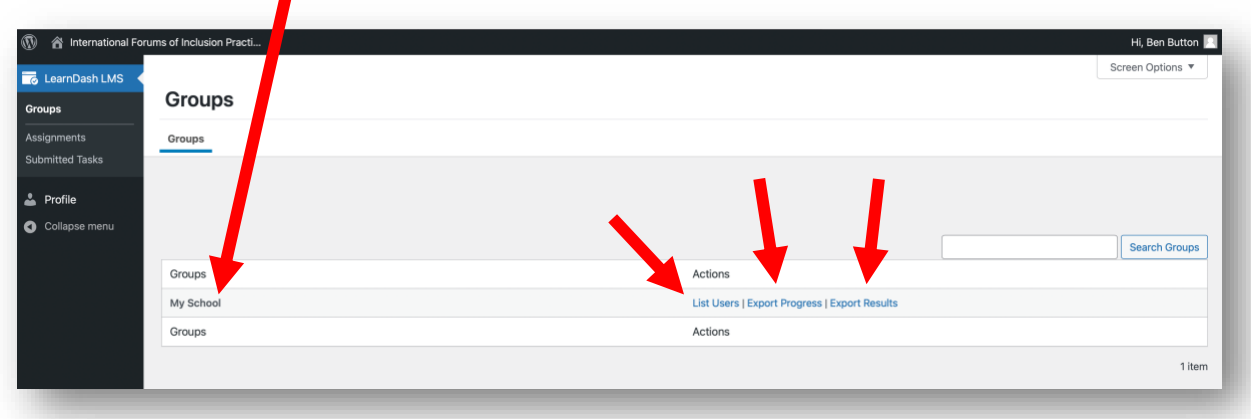

The three main areas are: 1) List Users 2) Export progress 3) Export results

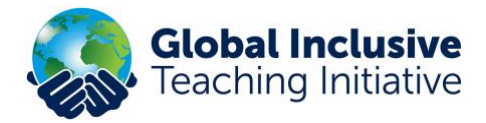

Click on **'List users'** to find a list of your users. Click on **'Report'** to monitor their progress.

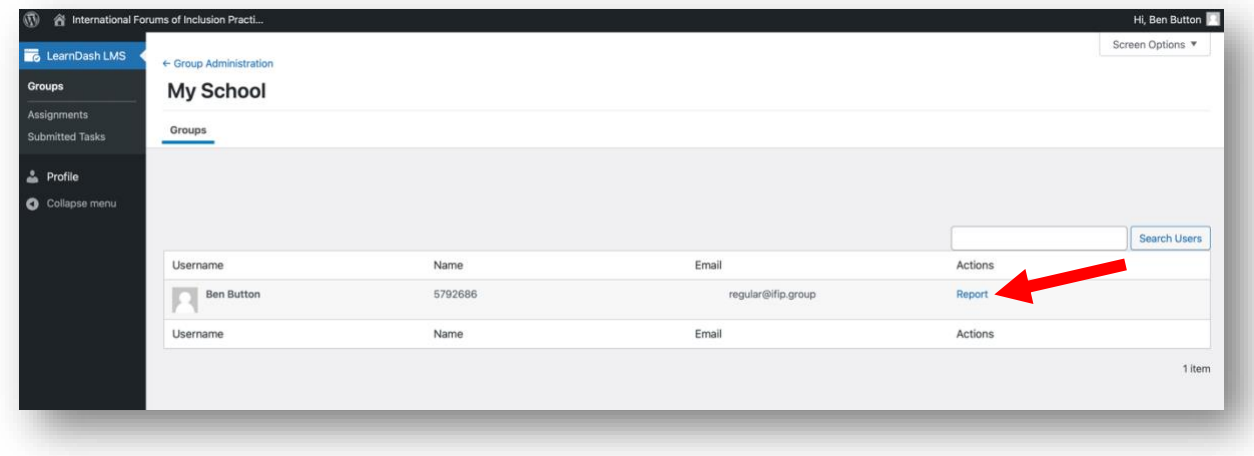

Click on **'Progress Log'** to see which UNITS your users have completed.

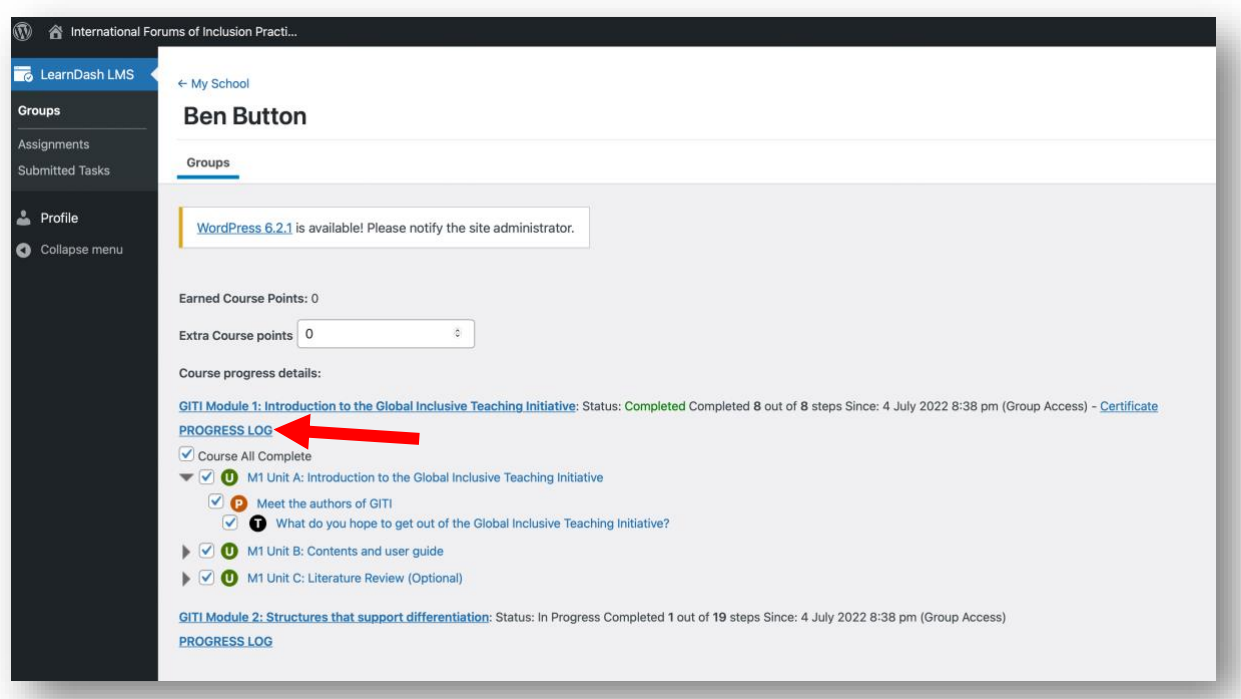

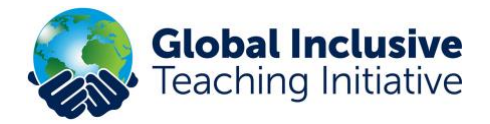

Click on the **arrow** to toggle between views of which **PARTS** and **TASKS** your users have completed in the drop-down lists. You are also able to add and remove 'ticks' to show their progress.

M1 Unit A: Introduction to the Global Inclusive Teaching Initiative O **P** Meet the authors of GITI What do you hope to get out of the Global Inclusive Teaching Initiative?

### Scroll down further to view the **completed tasks.**

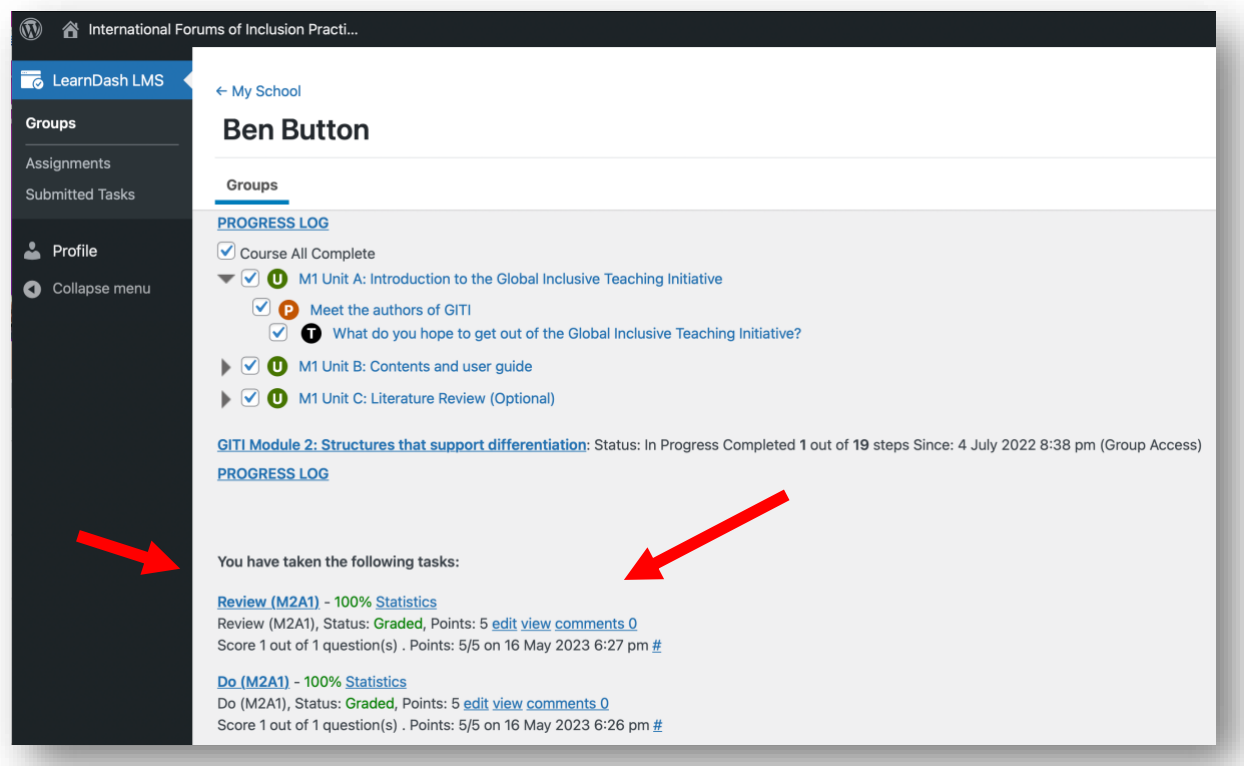

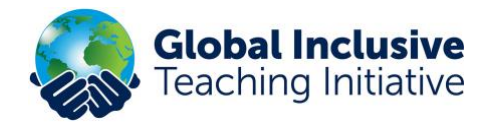

For all **'Do'** and **'Review'** tasks, you will see **'edit'** and **'view'** links.

### **PROGRESS LOG**

You have taken the following tasks:

## Review (M2A1) - 100% Statistics

Review (M2A1), Status: Graded, Points: 5 edit view comments 0 Score 1 out of 1 question(s). Points: 5/5 on 16 May 2023 6:27 pm

To see the completed task, click on **'View'.**

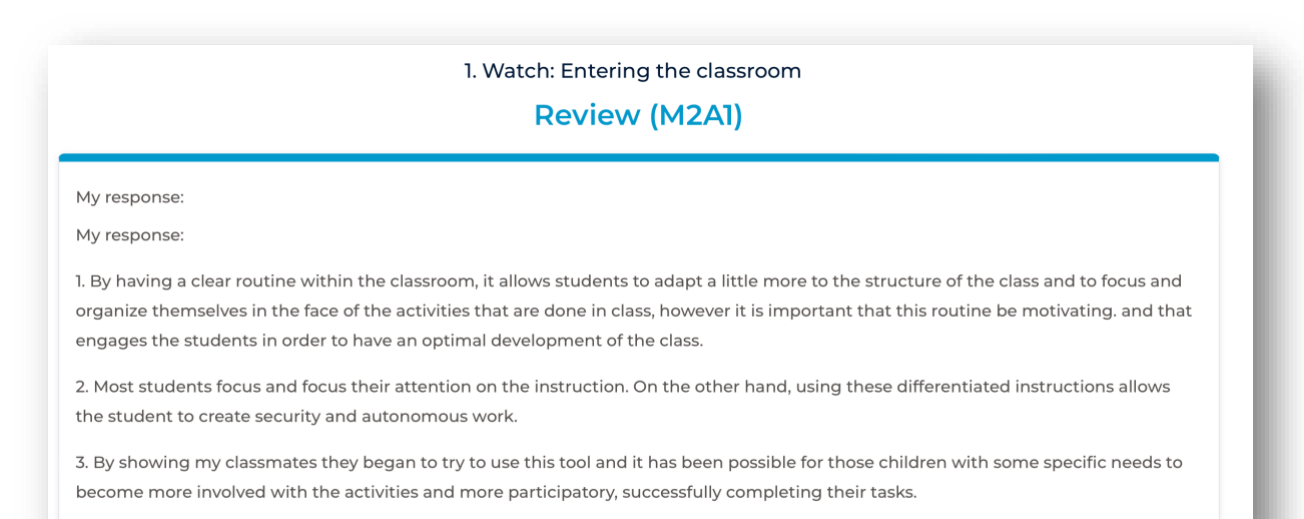

# **PROGRESS LOG**

You have taken the following tasks:

### Review (M2A1) - 100% Statistics

Review (M2A1), Status: Graded, Points: 5 edit view comments 0 Score 1 out of 1 question(s). Points: 5/5 on 16 May 2023 6:27 pm

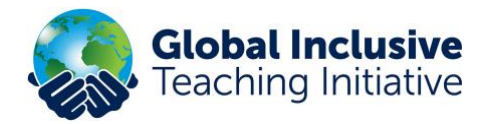

To add a comment or add/reduce points click on **'edit'.**

## **PROGRESS LOG**

You have taken the following tasks:

Review (M2A1) - 100% Statistics

Review (M2A1), Status: Graded, Points: 5 edit view comments 0 Score 1 out of 1 question(s). Points: 5/5 on 16 May 2023 6:27 pm

Look at the panel on the right-hand side.

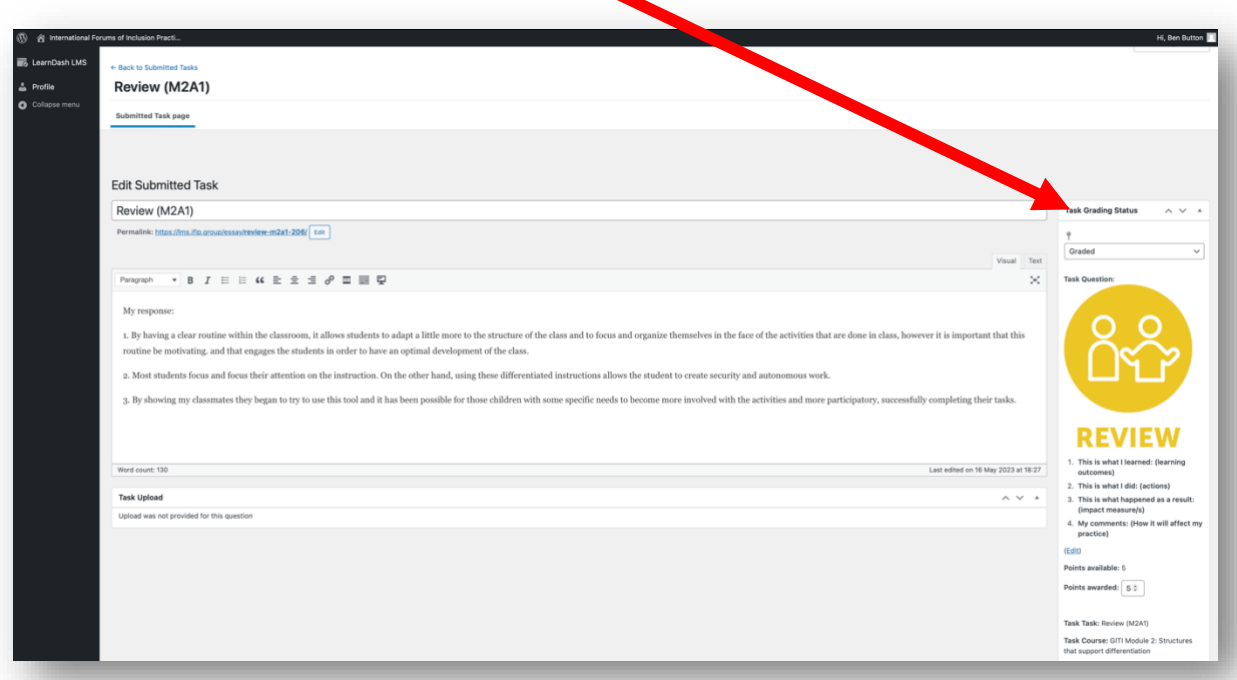

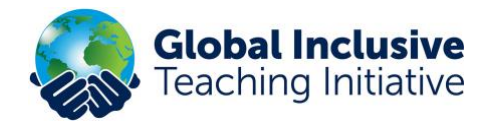

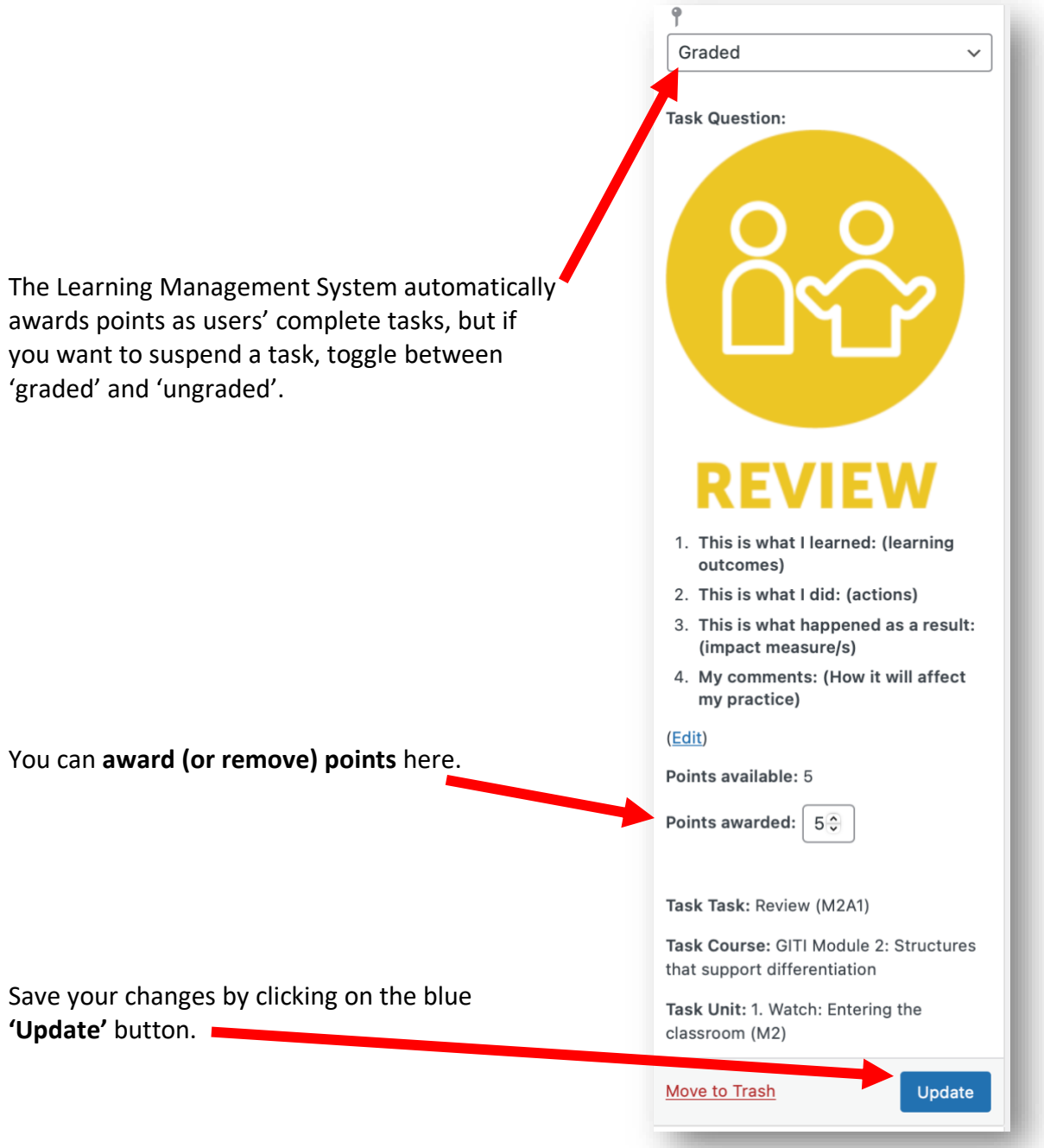

You can also **add a comment** if you scroll down the page further:

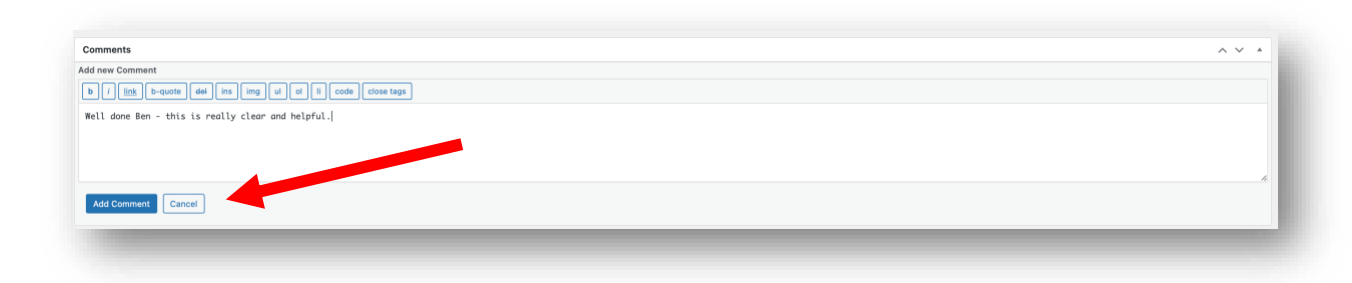

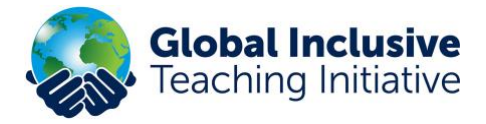

#### **REPORTS**

You can download and print management reports on the **'Groups'** page. The reports provide current user data, in spreadsheet (CSV) format.

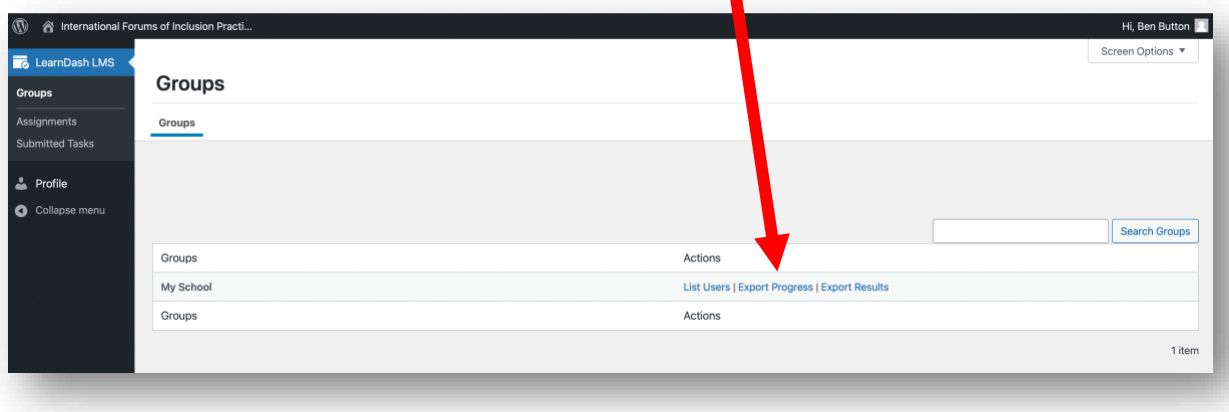

Click on **'Export Progress'** or **'Export Results'** to download a spreadsheet in CSV format of the current results:

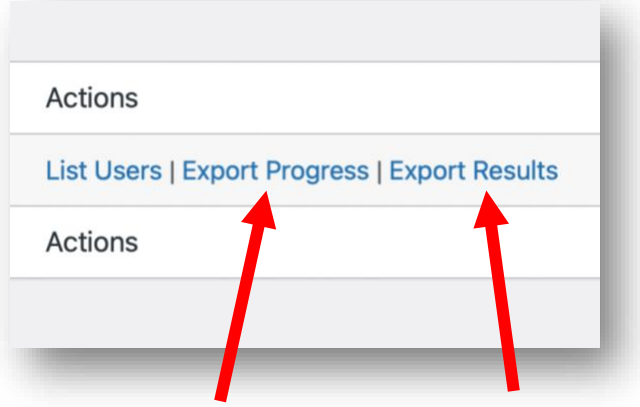

#### **Progress Report**

**This is the most useful report.** It gives shows you the Module title and number of steps completed by each user, as well as the date they started and finished.

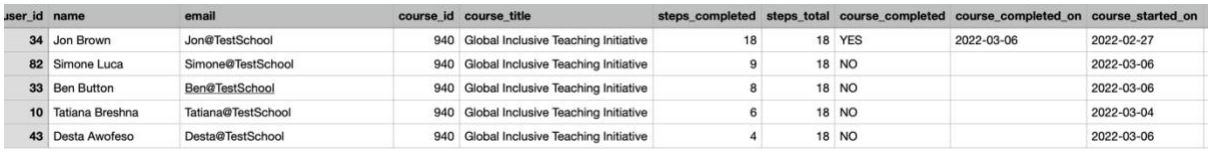

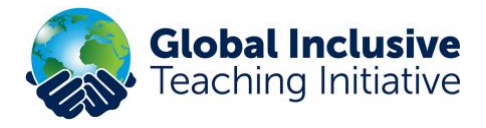

### **Results Report**

The Result's Report gives a break-down of the individual tasks completed by each user, including all their Read, Do's and Reviews as well as surveys and quiz results.

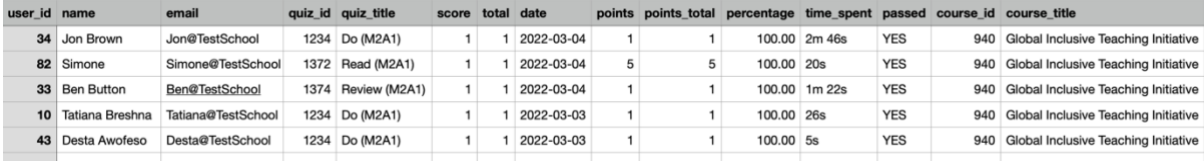

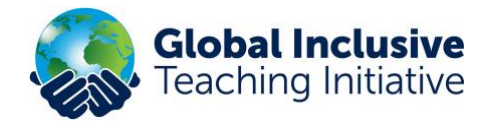

# **'My Learning Profile': The Users' GITI Course Journal**

#### **The place your users find all their completed tasks, track their progress and download certificates.**

All your online completed **'Do'** and **'Review'** entries can be found under **'Courses'** and '**My Learning Profile'** - see below. Teachers can click on the down arrow to reveal their completed units and exercises within each module.

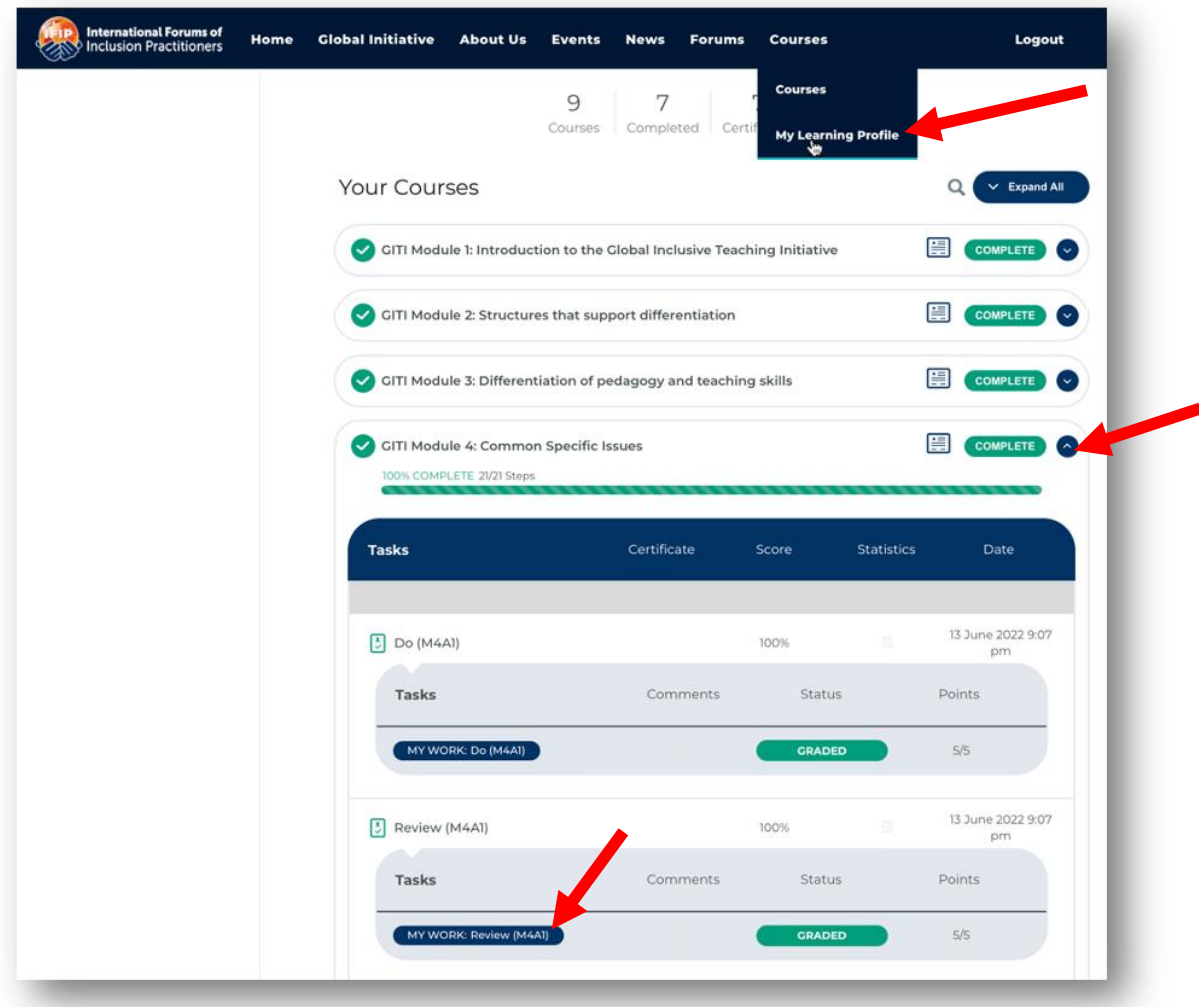

If teachers click on the blue **'My Work'** buttons for each section – they can see what they entered (as can their Group Leaders.)

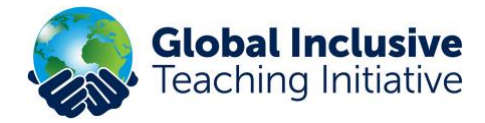

#### **Example of a completed 'Do' exercise.**

In this activity (in Module 2, Unit A, Part 4) users are asked to:

*Read the practical 'Do' task in the PDF below. Think about how you might adapt this to use within your own class, group or setting. Plan it into a session and write up what you do and how it goes. Enter your findings into the report form below.*

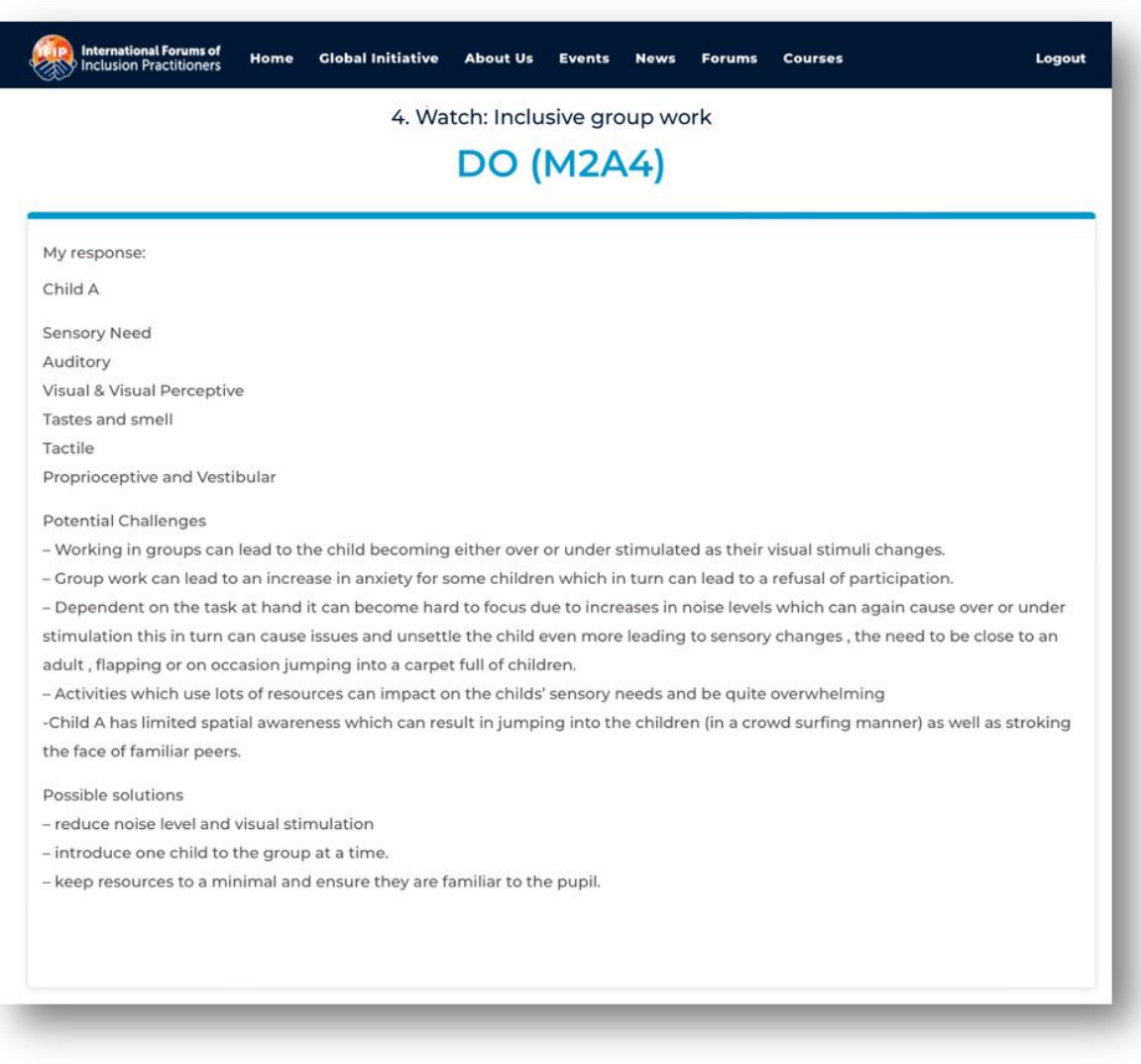

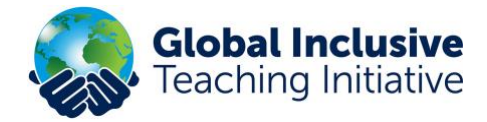

#### **Example of a completed 'Review' exercise.**

In this activity (in Module 2, Unit A, Part 3) users are asked to:

*Read the practical 'Review' task below. Think about how you implemented your 'Do' activity within your own class, group or setting. Reflect on what you did and what happened as a result. Enter your findings into the report form below.*

- *This is what I learned (learning outcomes)*
- *This is what I did (actions)*
- *This is what happened as a result (impact measure)*
- *My comments (How it will affect my practice)*

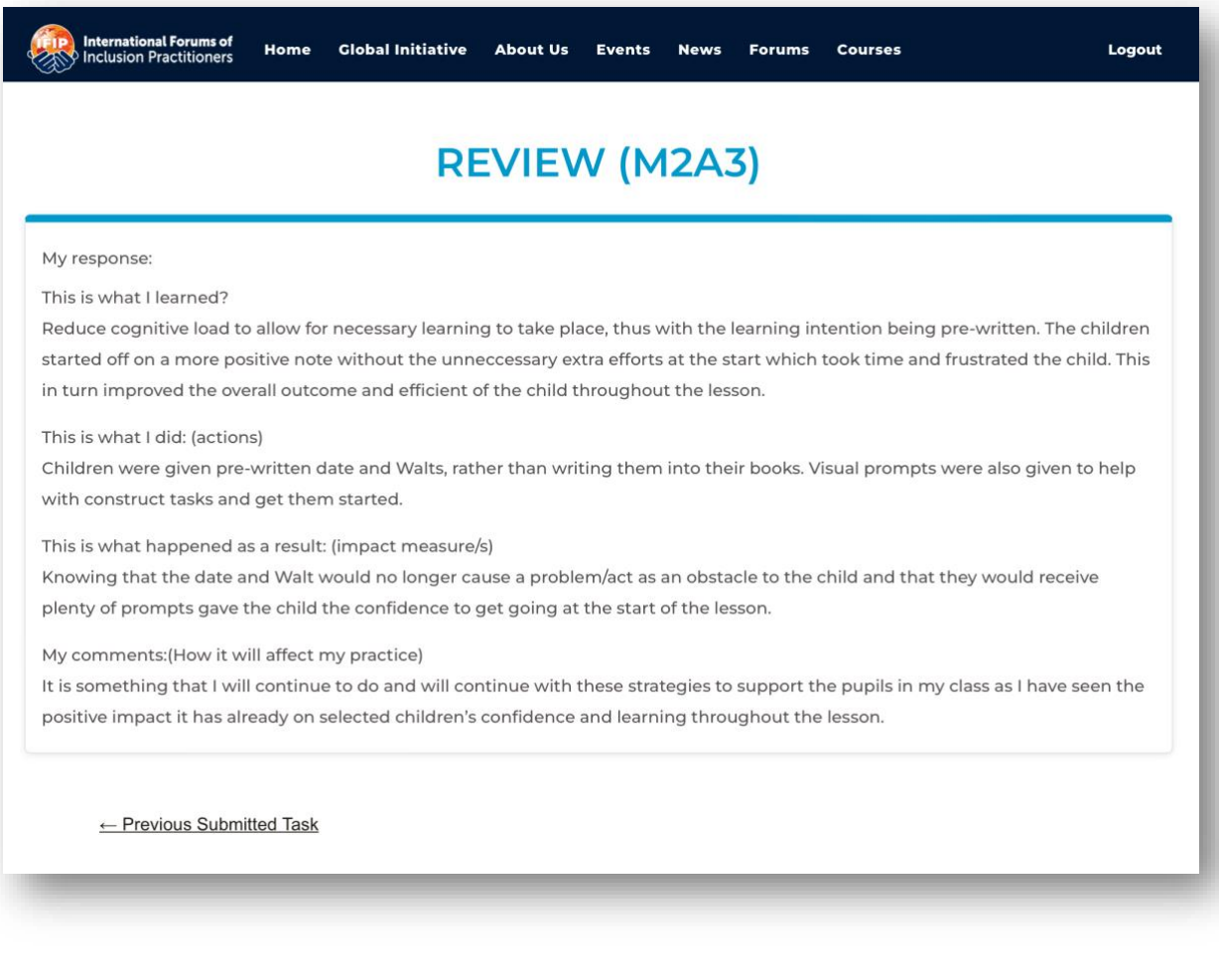